# **Boletim Técnico**

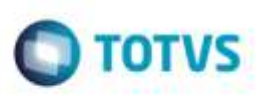

# **Faturas de Frete - Integração com Financeiro do Protheus**

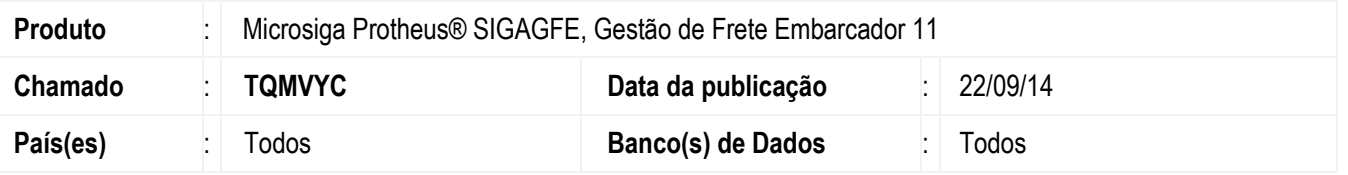

Efetuada alteração para que o programa **Faturas de Frete** (**GFEA070**) efetue corretamente a integração com o módulo **Financeiro** do **Protheus.**

Para viabilizar essa melhoria, é necessário aplicar o pacote de atualizações (*Patch*) deste chamado.

## **Procedimento para Implementação**

O Sistema é atualizado logo após a aplicação do pacote de atualizações (*Patch*) deste chamado.

## **Procedimento para Utilização**

- **1.** Em **Gestão de Frete Embarcador** (**SIGAGFE**), acesse: **Atualizações** > **Movimentação** > **Doc Frete/Faturas** > **Faturas de Frete**.
- 2. Selecione a fatura que será criada o **Contas a Pagar** no **Financeiro**.
- 3. Em **Ações relacionadas** selecione a opção **Atualizar fianceiro ERP**.
- 4. O Sistema integrará corretamente com o outro módulo.

## **Informações Técnicas**

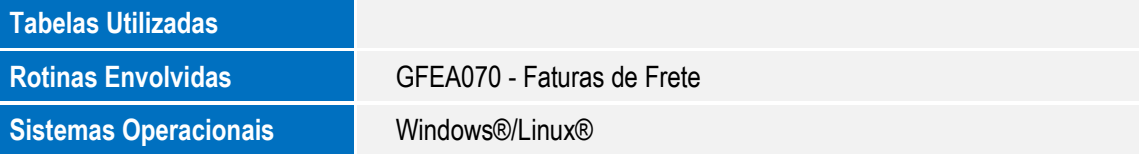

ö